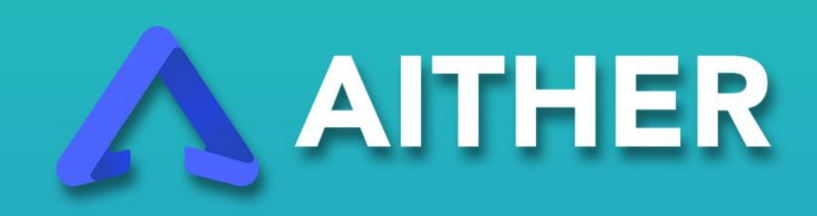

# MASTERNODES SETUP GUIDE

### **Prerequisites:**

- 1. A remote server (Virtual Private Server, VPS) which will be your masternode wallet.
- 2. A local computer running under Windows/MacOS which will be our control wallet.
- 3. Bitvise client, which will be used to setup the server (install the dependencies, the wallet itself, and configure everything) after the initial configuration.
- 4. 1,001 AIT as collateral (1,000 AIT + 1 AIT to cover the transaction fees)

## **Plan of action:**

- 1. Buy VPS service and setup Ubuntu on it. You'll need to have one CPU and at least 1GB of RAM on it to be able to compile and run the wallet.
- 2. Connect to your server, update Ubuntu and install all the dependencies, compile and install the wallet from sources.
- 3. Download **Aither Windows Wallet** from http://aithercoin.com/ and set up the installation.
- 4. Setup your masternode and your control wallet
- 5. Compile **Sentinel**

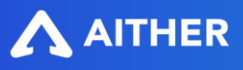

### **Buy an Ubuntu VPS**

For the purpose of this guide I have used a VPS provider Vultr [\(https://www.vultr.com/\)](https://www.vultr.com/)

Important: The server configuration is bare minimum 1 CPU and 1 GB of RAM. This is enough to run the wallet but might not be enough to compile it. To compile the wallet you need 2GB of ram or if you have a 1GB RAM server you need to create a Swap file of 1GB. Detailed instructions on how to do it are provided further on.

#### Choose **Deploy new instance**

- Server Location: The best is **America** or **Europe**
- Server Type: **Ubuntu 16.04 x64**
- Server Size: **25 GB SSD | \$5 / mo | 1 CPU | 1024MB Memory**
- Server Hostname & Label: **yourmasternode.yourdomain.com**

And you'll get your VPS after few minutes.

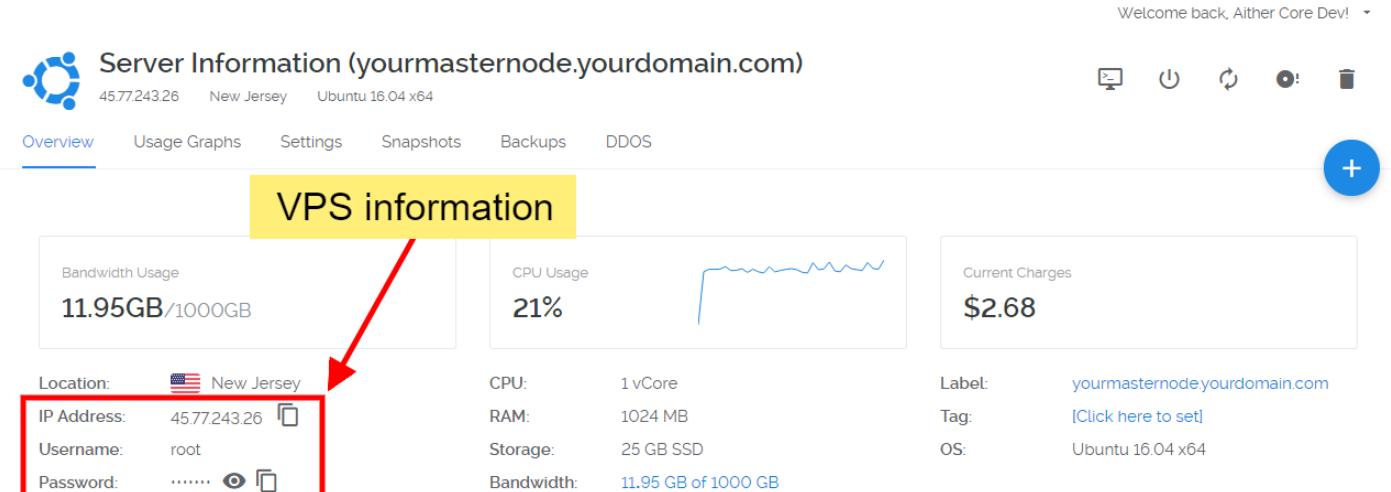

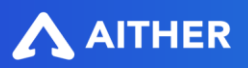

### **Connect to VPS**

- Download & install **Bitvise**
- Open and paste your VPS information here

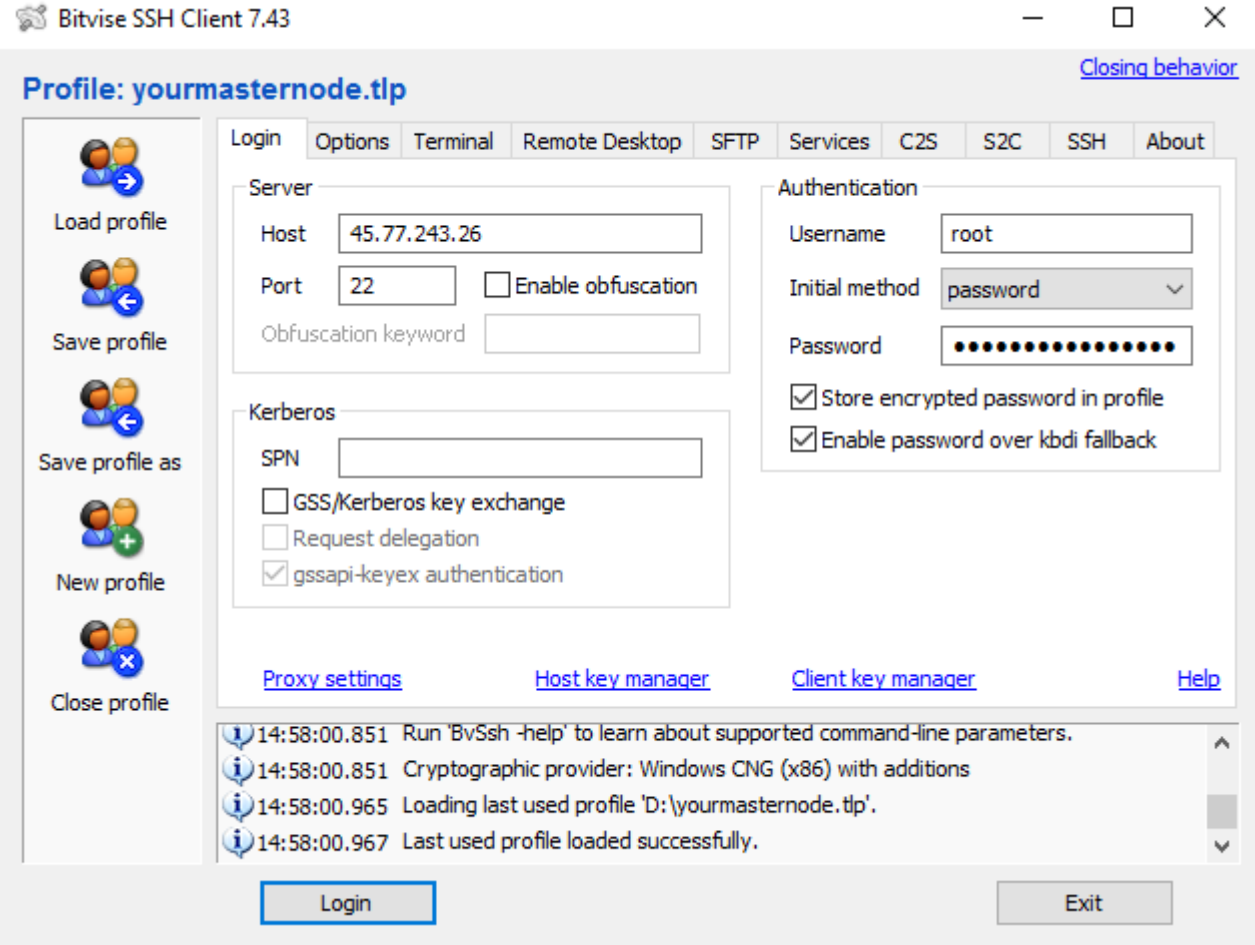

- If you are using MacOS, just open **Terminal**, type: ssh root@your\_ip\_add
- Login, and on left menu, click **New terminal console**
- Update Ubuntu and install **software-properties-common** and **git** by running sudo apt-get update –y sudo apt-get install software-properties-common git –y
- After that, you should clone and compile Aither Core by git clone https://github.com/aithercore/aither /opt/aither && cd /opt/aither cd contrib/build-sh && ./build\_unix.sh
- This will take a while and some warning messages will be shown, but it's perfectly normal.
- After compilation, everything you need is in the folder /opt/aither/release, you need **strip** the binary and move it to bin folder

cd /opt/aither/release && strip \* && mv \* /usr/local/bin

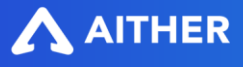

#### **Download & Setup your Wallet Client**

Download Aither Core Client from [https://aithercoin.com,](https://aithercoin.com/) extract and put anywhere that you want.

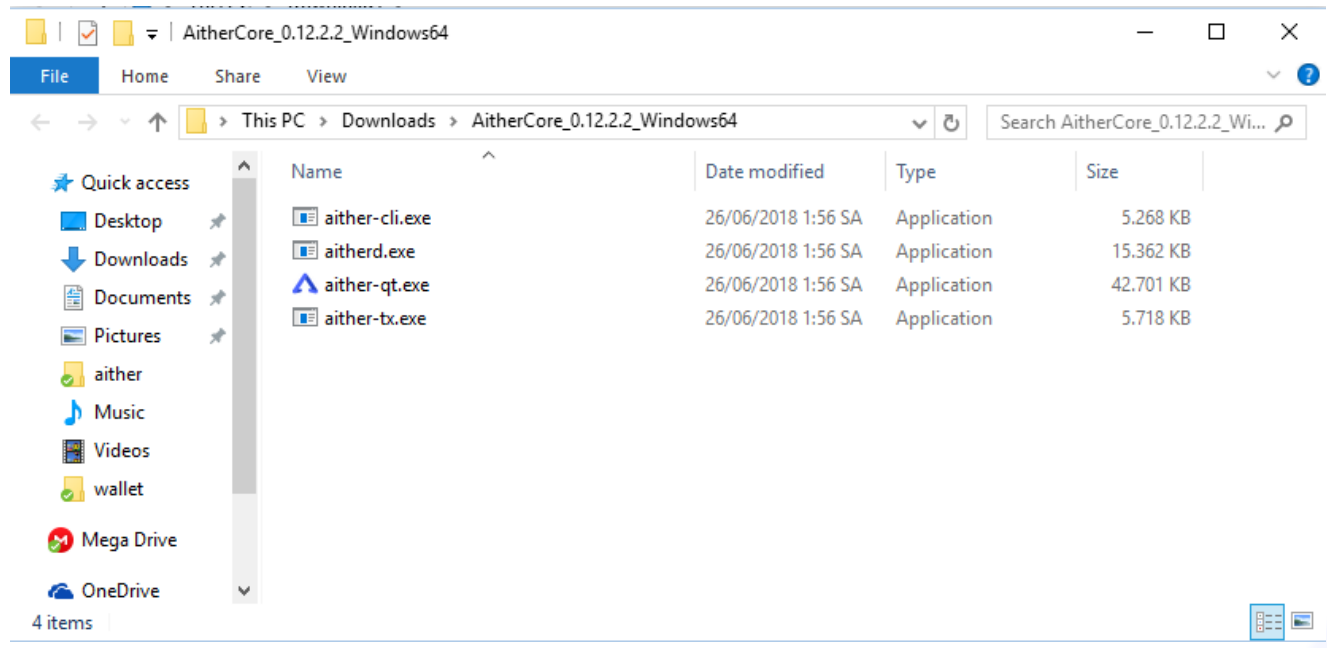

- Run **Aither-qt.exe** file, it'll ask for data directory, just use the default setting, allow connections through firewall if prompted.
- Get 1,000 AIT, by exchange, or mining or any way you can.
- Go to **Settings** menu, choose **Options**, switch to **Wallet** tab, and check the option **Show Masternodes Tab,** restart the **Aither Core**, you will get the **Masternodes Tab**
- Now go to the **Receive** tab, enter **AITMN1** as label, un-check **Request InstantSend**  option and click on **Request payment**

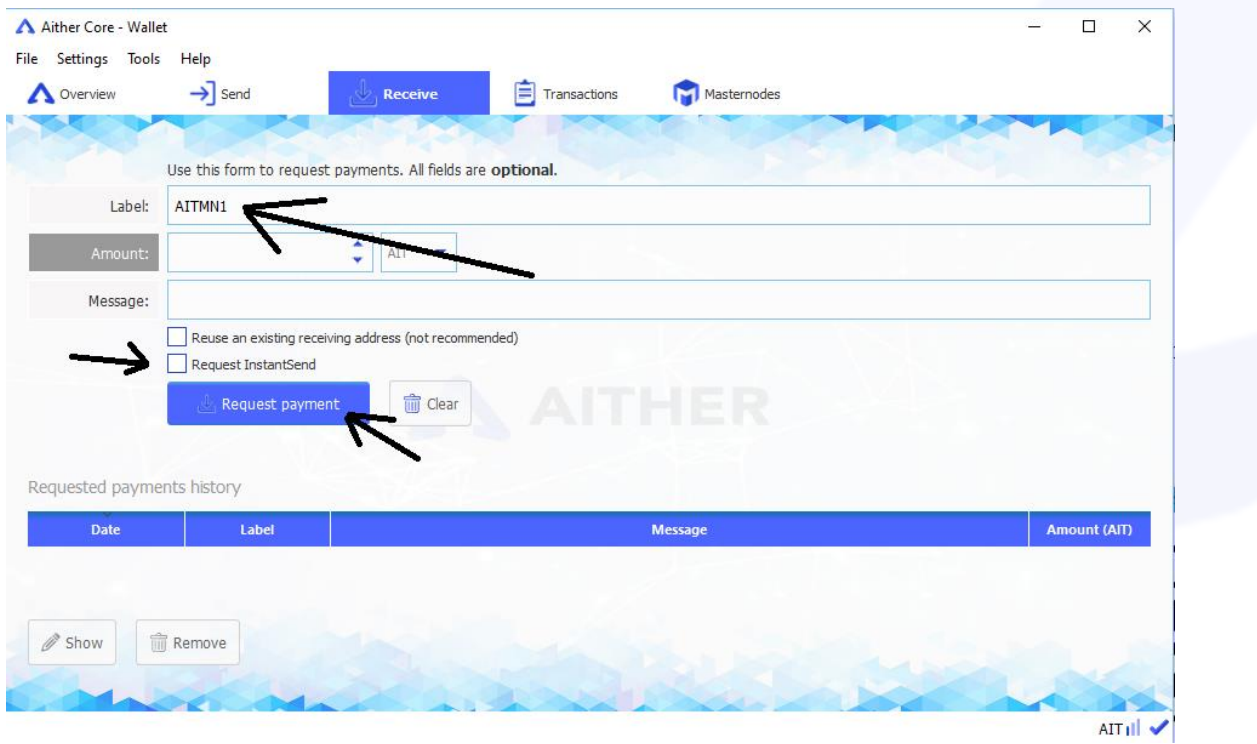

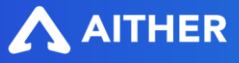

#### SMART CRYPTOCURRENCY FOR GAMING & BETTING

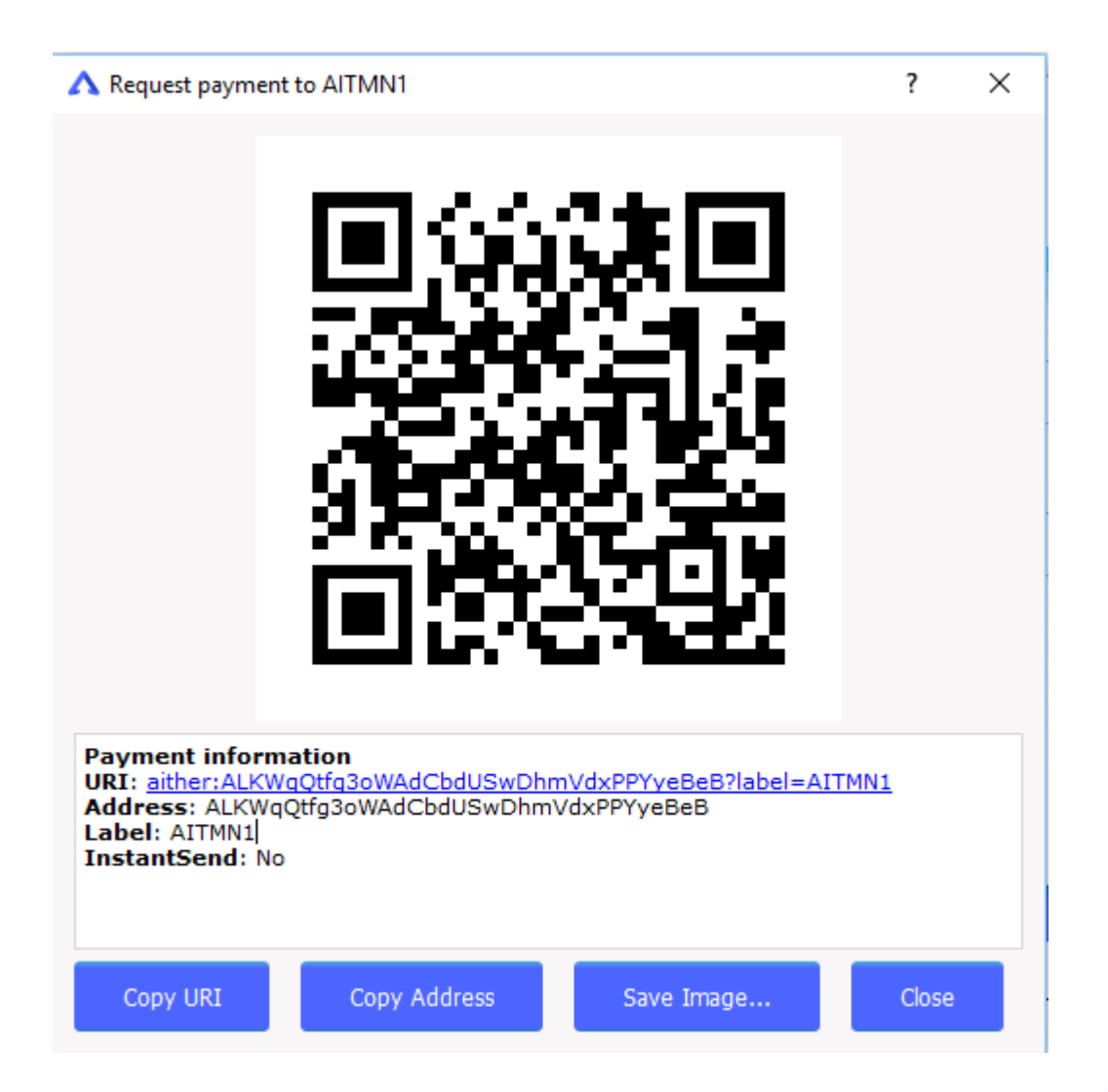

- Copy the address, then go to **Send** tab, paste the address you copied, **AITMN1** as label, and 1,000 AIT

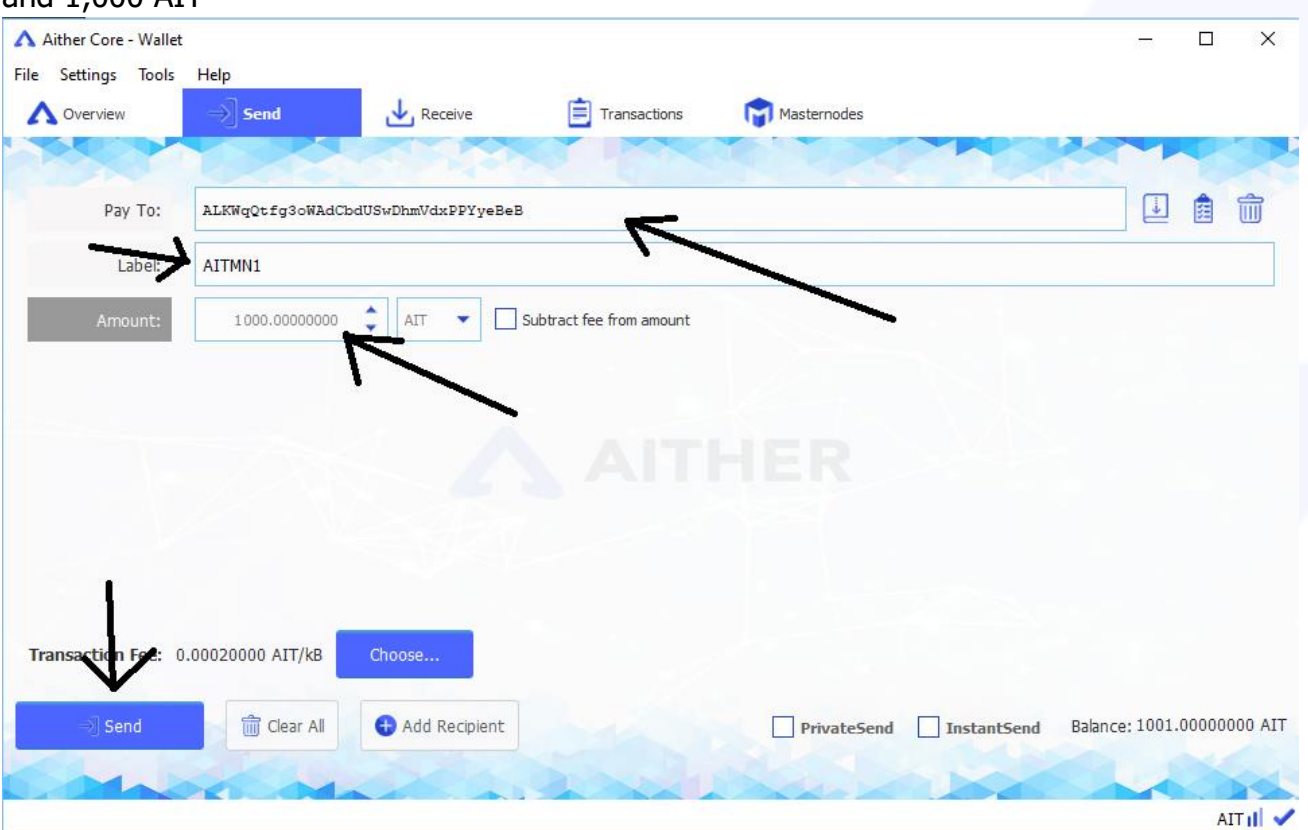

AITHER

- Go to **Tools** menu, choose **Debug console** and execute the commands below: masternode genkey

masternode outputs

- Go to folder "C:\Users\your\_username\AppData\Roaming\ AitherCore" (with Windows) or folder "/Users/your\_username/Library/Application Support/AitherCore" (with MacOS), open **masternode.conf** file and paste the above commands output here

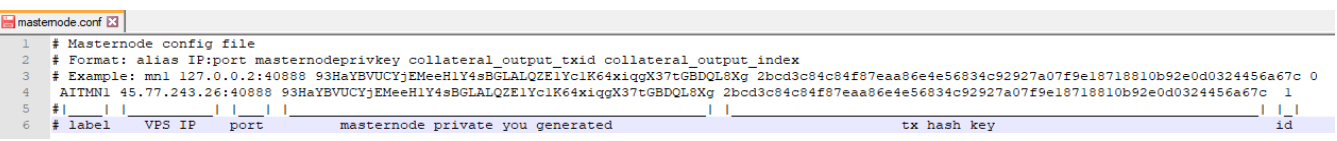

- Save it, and restart the wallet client. Back to **Masternodes** tab, you will see your mastenode is missing, don't worry.

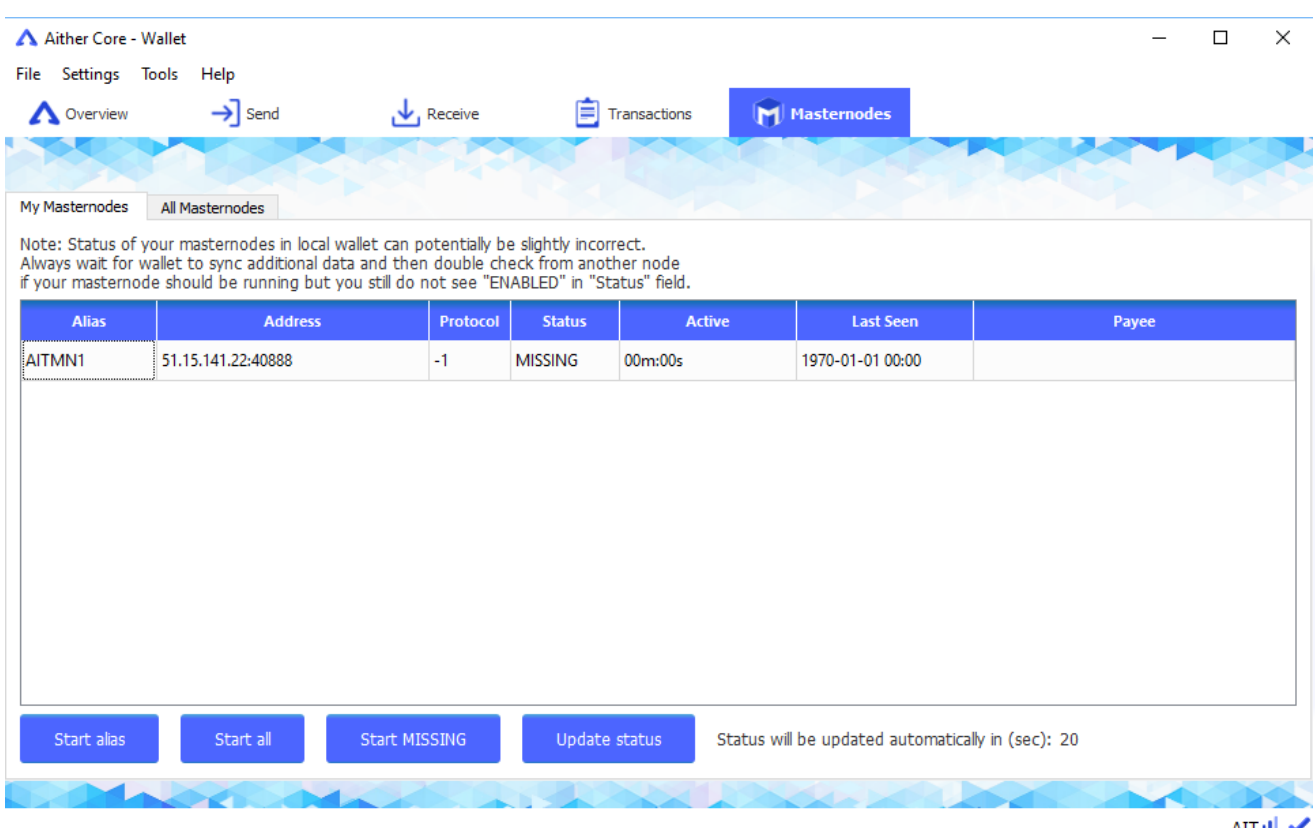

Now we have all the data needed from our control wallet, we need to configure our masternode.

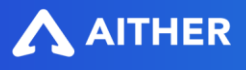

- On your VPS terminal console, you need to launch **aitherd** for the first time to create the necessary files (just 60s is enough)

### timeout 60s aitherd

nano ~/.aithercore/aither.conf and edit like below, but with your credentials (user, pass, vps ip, mn key)

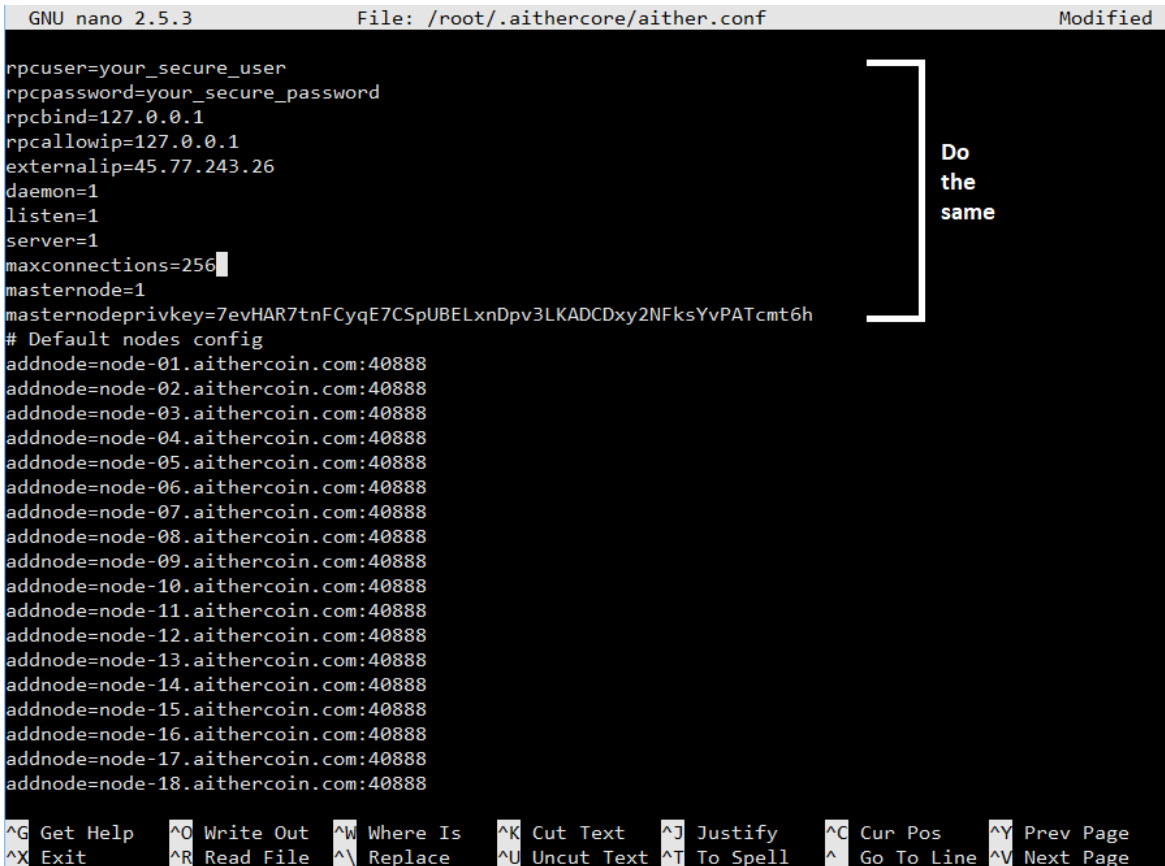

- Close & save it, then run **aitherd** again, you will get "Aither Core server starting"
- On your **Aither Core** client, click Start all, wait for 15 blocks confirmed.

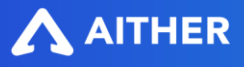

### **Compile Sentinel**

- Sentinel is an autonomous agent for persisting, processing and automating Aither V12.2 governance objects and tasks.
- In **Terminal** of your VPS, clone aither-sentinel: git clone https://github.com/aithercore/aither-sentinel /opt/aither-sentinel && cd /opt/aither-

```
sentinel
```
- Edit your "aither.conf path" at **sentinel.conf**:L3
- Edit your **aither.conf**, and add below lines before #Default nodes config:

```
txindex=1
logtimestamps=1
addressindex=1
timestampindex=1
spentindex=1
```
- Double check your **aither.conf** and [https://github.com/aithercore/aither](https://github.com/aithercore/aither-sentinel/blob/master/share/aither.conf.example)[sentinel/blob/master/share/aither.conf.example,](https://github.com/aithercore/aither-sentinel/blob/master/share/aither.conf.example) if missed anything, please update.
- Update system packages and install sentinel

```
cd /opt/aither-sentinel
sudo apt-get update -y
sudo apt-get install python-virtualenv -y
virtualenv ./venv
./venv/bin/pip install -r requirements.txt
```
Setup a crontab by running `crontab  $-e$ `:

\* \* \* \* \* cd /opt/aither-sentinel && ./venv/bin/python bin/sentinel.py >/dev/null 2>&1

Congratulations, your masternode will be activated soon.

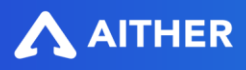

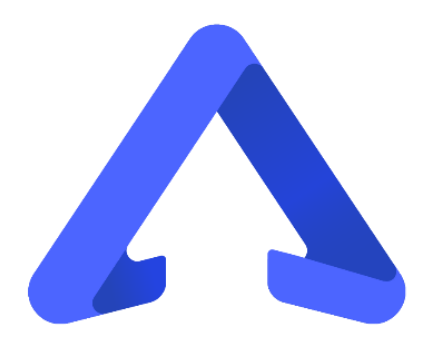

Official website: [www.aithercoin.com](http://www.aithercoin.com/)  Contact us via email: [dev@aithercoin.com](mailto:dev@aithercoin.com) (for development or information) and [biz@aithercoin.com](mailto:biz@aithercoin.com) (for business)

ENJOY!

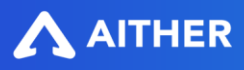